**INFORME FINAL DE PRÁCTICA EMPRESARIAL SOLDADURAS WEST ARCO, BOGOTÁ**

**LINA ALEJANDRA LLORENTE RAMIREZ CÓDIGO 1096238839**

**UNIVERSIDAD DE PAMPLONA FACULTAD DE CIENCIAS ECONOMICAS Y EMPRESARIALES ADMINISTRACION DE EMPRESAS PAMPLONA 2019**

**INFORME FINAL DE PRÁCTICA EMPRESARIAL SOLDADURAS WEST ARCO, BOGOTÁ**

# **LINA ALEJANDRA LLORENTE RAMIREZ CÓDIGO 1096238839**

**Informe presentado como requisito final para optar al título de Administrador de Empresas**

> **Supervisor de Práctica LUIS MANUEL PALOMINO MENDEZ**

**UNIVERSIDAD DE PAMPLONA FACULTAD DE CIENCIAS ECONOMICAS Y EMPRESARIALES ADMINISTRACION DE EMPRESAS PAMPLONA 2019**

 **Nota de aceptación.**

**\_\_\_\_\_\_\_\_\_\_\_\_\_\_\_\_\_\_\_\_\_\_\_\_\_\_**

 **Firma del supervisor** 

**\_\_\_\_\_\_\_\_\_\_\_\_\_\_\_\_\_\_\_\_\_\_\_\_\_\_**

 **Firma del jurado**

**\_\_\_\_\_\_\_\_\_\_\_\_\_\_\_\_\_\_\_\_\_\_\_\_\_\_**

 **Firma del jurado** 

**\_\_\_\_\_\_\_\_\_\_\_\_\_\_\_\_\_\_\_\_\_\_\_\_\_\_**

**Pamplona, agosto 2019**

### **TABLA DE CONTENIDO**

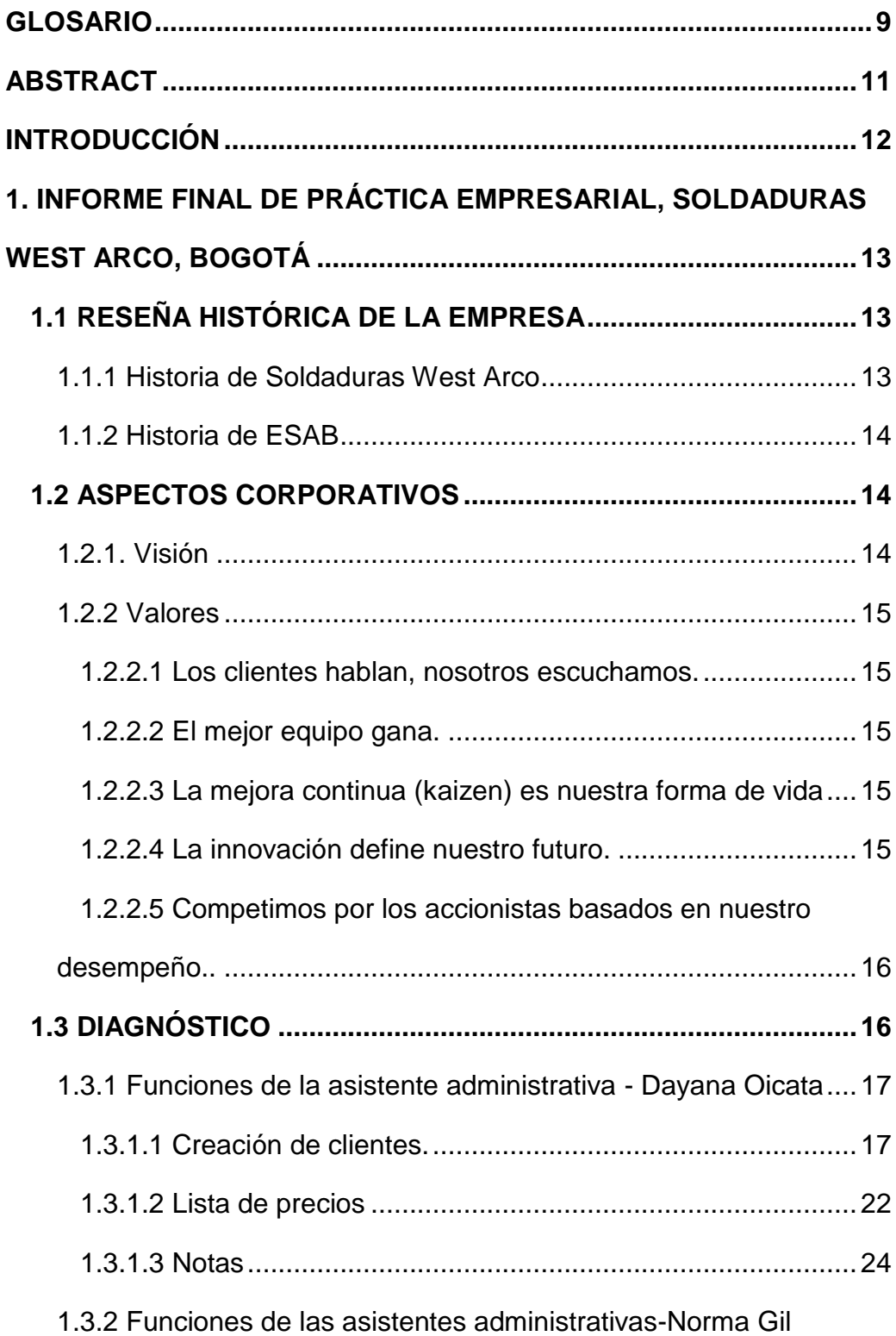

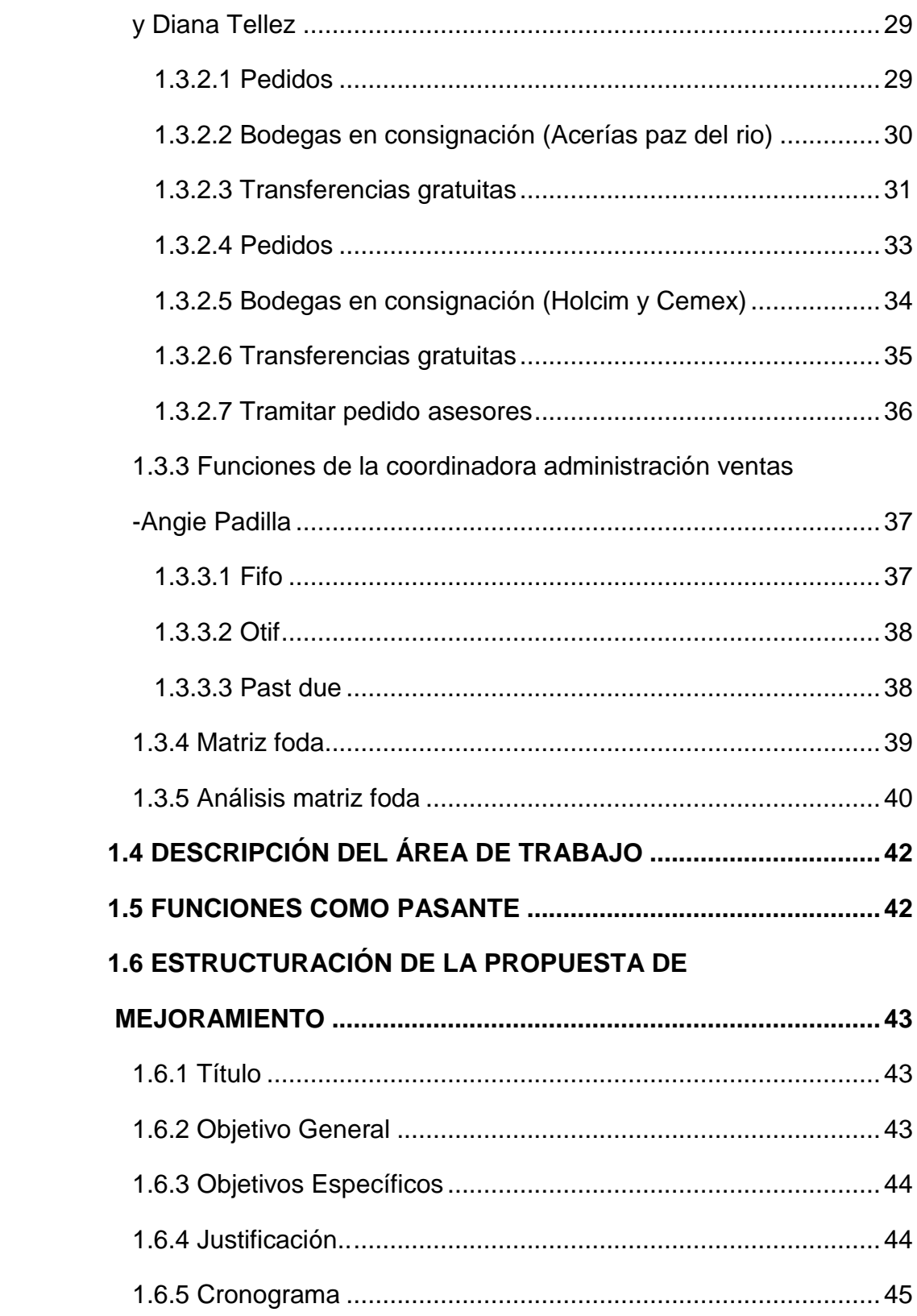

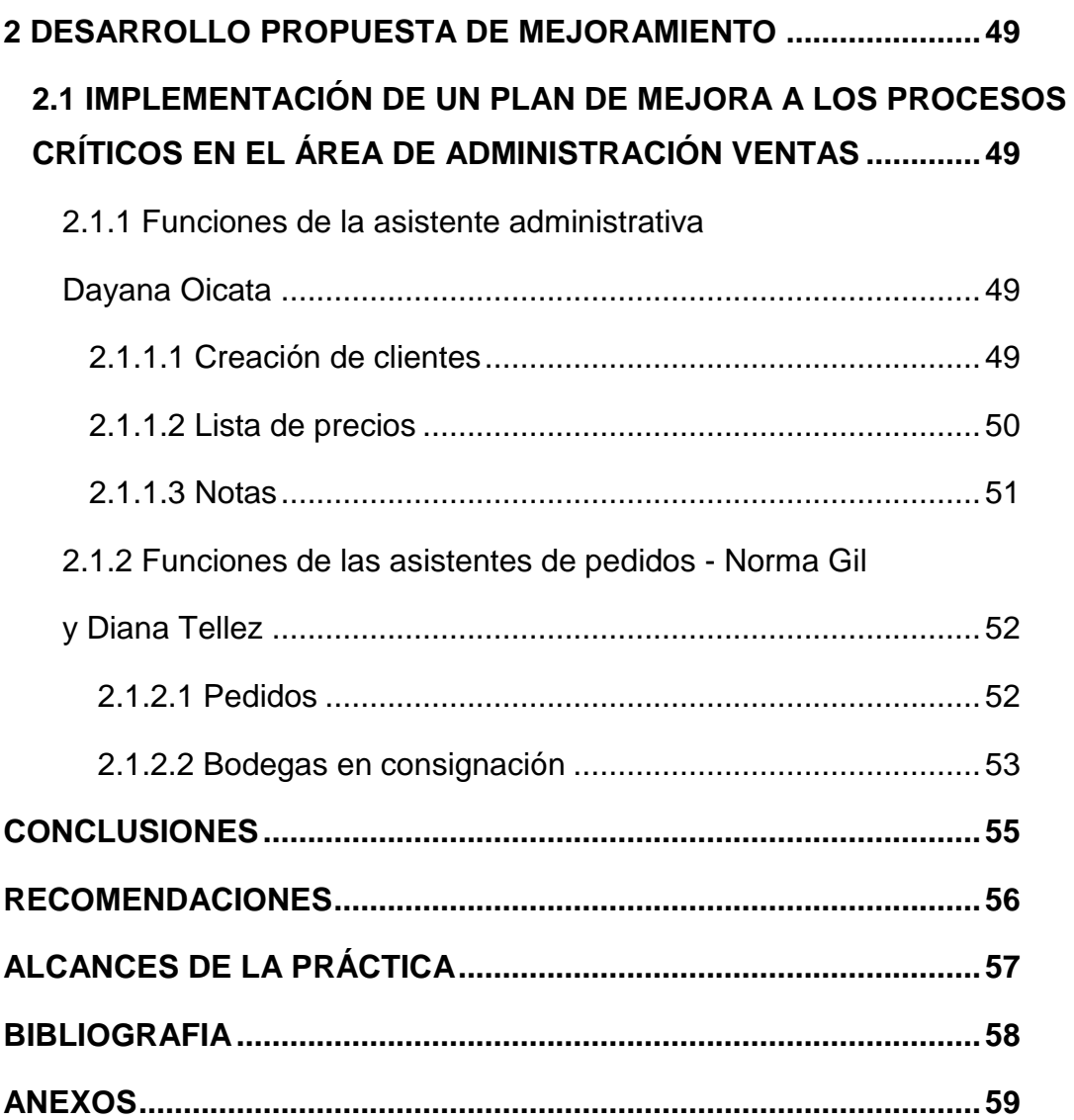

### **TABLA DE ILUSTRACIONES**

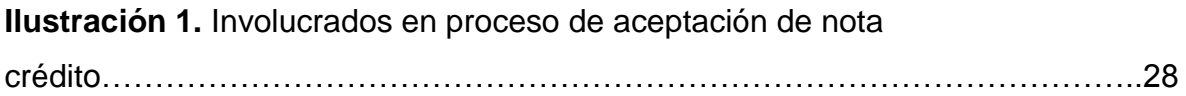

### **TABLA DE ANEXOS**

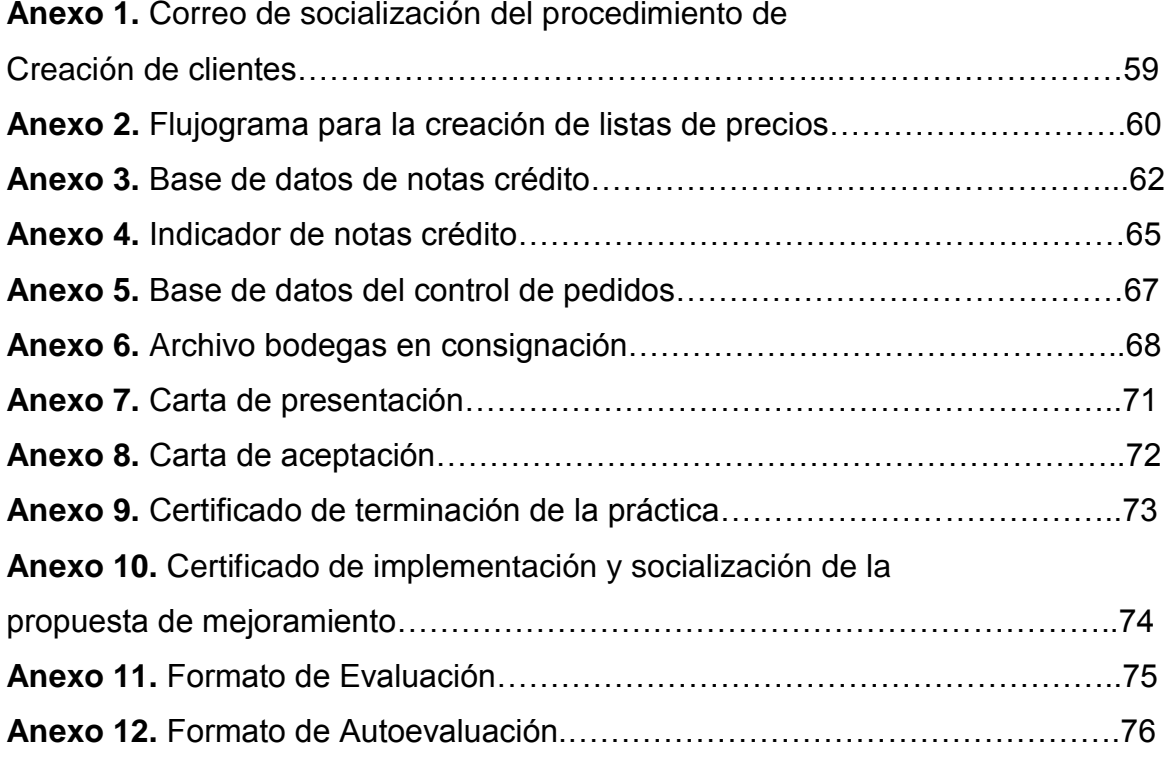

#### **GLOSARIO**

**MATRIZ FODA:** es una herramienta utilizada para la formulación y evaluación de estrategias. Sus siglas hacen referencia a las Fortalezas, Oportunidades, Debilidades y Amenazas de la compañía.

**NOTA CRÉDITO:** Factura fiscal que acredita el valor de la devolución a favor del cliente o la empresa.

**SAP:** es un sistema informático que le permite a las empresas administrar sus recursos humanos, financieros-contables, productivos y logísticos en un solo software.

**TRANSACCIÓN:** Ruta de pedido en SAP para diferenciar un proceso de otro.

**CRM:** Customer relationship management; Modelo de gestión para la administración con enfoque en la relación con los clientes.

**LOTE MINIMO:** Cantidad mínima producida o importada de un material en especial.

**LEAD TIME:** Se traduce como tiempo de espera de una orden, y hace alusión a la fecha de despacho en la que el cliente necesita el producto solicitado.

**CODIGO BORRADO:** Productos que tienen el código eliminado en SAP, por obsolescencia u homologación del mismo.

**BODEGA EN CONSIGNACIÓN:** Bodegas de clientes que tienen a su disposición gran cantidad de productos para su consumo inmediato.

**AP:** o Aceptación de pedido, es un formato diligenciado por los asesores de la empresa donde estipulan los requerimientos de productos por parte de los clientes.

**PLAN SW:** Es un plan de fidelización que busca incentivar la compra del segundo canal (compradores minoristas).

**PICKING:** Hace referencia a la preparación del pedido para su correcto despacho, respecto a cantidades y lugares destino.

### **ABSTRACT**

The following Report is presented as a final requirement to apply for the title of Business Administrator and contains the diagnosis, analysis and implementation of improvement strategies for the Sales Administration area of the Soldaduras West Arco company in Bogotá D.C.

The paper seeks to inform the reader about each of the processes that are carried out in the aforementioned area, in order to understand their strengths and weaknesses, seeking to mitigate errors and take advantage of opportunities that help workers to be more efficient.

Finally, there are the conclusions and recommendations for the area, in addition to the experiences lived in university practice, along with the learning and reinforcements in the knowledge acquired in the university career.

### **INTRODUCCIÓN**

El presente informe contiene el detalle de la propuesta para la "implementación del plan de mejora a los procesos críticos en el área de administración ventas" que se llevó a cabo en la empresa Soldaduras West Arco, bajo la supervisión de la coordinadora del área Angie Geraldine Padilla Vargas, con el fin de dar cumplimiento a la práctica profesional del programa de Administración de Empresas de la Universidad de Pamplona en el periodo académico de 2019-l.

En este proyecto se encuentra plasmada, inicialmente, las generalidades de la empresa ya mencionada, para así entender quiénes son y a dónde pretenden llegar. También incluye un diagnostico explicado a través de la matriz DOFA, con el cual se pudo establecer las falencias y puntos a mejorar en cada proceso del área de Administración Ventas.

Por último, el proyecto para lograr implementar un plan de mejorar en los procesos críticos del área, contiene un paso a paso de las estrategias planteadas e implementadas, que haciendo uso de las herramientas correctas y los indicadores adecuados, han logrado generar los resultados esperados.

# **1. INFORME FINAL DE PRÁCTICA EMPRESARIAL SOLDADURAS WEST ARCO, BOGOTÁ**

### **1.1 RESEÑA HISTÓRICA DE LA EMPRESA**

1.1.1 Historia de Soldaduras West Arco

El 29 de noviembre de 1956**,** por iniciativa de un grupo de industriales, fue fundada en Colombia Electromanufacturas S.A. Ya en 1958 West Arco Inicio producción y comercialización de electrodos y alambres para soldadura eléctrica bajo la marca West Arco con asesoría técnica de la Westinghouse Electric Company.

En 1975 la empresa desarrolló el proyecto de creación de un centro de capacitación, hoy llamado Instituto de Soldadura West Arco, con el objetivo de aportar al conocimiento a las áreas de soldadura en el país. 1983 West Arco creo una línea de soldaduras especiales bajo la marca West Rode para satisfacer todas las necesidades de mantenimiento, cuidado y protección de maquinaria y equipos para todos los sectores industriales.

Soldaduras West Arco pasa a ser una multinacional en 2011, incorporada al grupo Soldex de Perú y en 2013 fue adquirida por el Grupo Colfax – ESAB.

Durante más de 58 años Soldaduras West Arco ha contribuido al desarrollo de la industria, suministrando productos y servicios de la más alta calidad.

Hoy West Arco orgullosamente hace parte del grupo ESAB, compañía líder a nivel mundial con más de 110 años de experiencia y operación en más de 80 países en el mundo.

West Arco una compañía ESAB, se ha fortalecido para seguir brindando al mercado local y mundial las mejores soluciones integrales a las necesidades de unión y corte, con la mejor tecnología, productos innovadores y personal altamente calificado para acompañar a los usuarios en búsqueda de una mejora productiva.

#### 1.1.2 Historia de ESAB

La historia de ESAB es la historia de la soldadura. Cuando nuestro fundador, Oscar Kjellberg, desarrolló el primer electrodo de soldadura del mundo en 1904, lanzó una empresa cuya innovación y estándares inflexibles han ayudado a crear la historia de la soldadura misma.

Durante más de 100 años, ESAB se ha caracterizado por la determinación de una búsqueda continua de nuevas formas para mejorar el servicio a nuestros clientes. Esto ha logrado que ESAB sea un líder mundial en productos de soldadura y sistemas avanzados de corte.

En 2012, ESAB pasó a formar parte de Colfax Corporation, una de las empresas líderes en fabricación industrial diversificada. Al igual que ESAB, Colfax es una empresa que se enfoca con solidez en el cliente, que pone un fuerte énfasis en la mejora y en la innovación constante.

### **1.2 ASPECTOS CORPORATIVOS**

1.2.1 Visión. Ser el proveedor global premium de soluciones innovadoras de soldadura y corte, para todos los metales.

1.2.2 Valores.

1.2.2.1 Los clientes hablan, nosotros escuchamos. La voz del cliente siempre impulsa el desarrollo de nuestros planes estratégicos y acciones. Este valor se vive obteniendo las sugerencias de los clientes y sus expectativas en cada oportunidad y diferenciándonos en cómo prestamos nuestros servicios.

1.2.2.2 El mejor equipo gana. Los empleados involucrados y orientados hacia el trabajo en equipo son nuestro recurso más valioso; nos apasiona atraer, desarrollar y retener el mejor talento. Este valor se vive de tres formas principales:

- Formando un buen equipo, con las personas adecuadas para realizar el trabajo;
- creando el entorno adecuado, asegurándonos de que los líderes crean un ambiente donde todos los empleados pueden contribuir;
- Consiguiendo la victoria, cuando se tiene el entorno y las personas adecuadas es mucho más fácil conseguir la victoria.

1.2.2.3 La mejora continua (kaizen) es nuestra forma de vida. Establecer objetivos innovadores, experimentar y aprender cada día, eliminar lo negativo de nuestros procesos de negocios, tomar como referencia a los mejores y luego superarlos. Este valor se vive a través del uso de herramientas de mejora y la comprensión de que el cambio es un imperativo. Para vivir este valor cada asociado ESAB fomenta un ambiente de aprendizaje continuo, empleando las herramientas del sistema de negocios de Colfax, que es la base de nuestra cultura.

1.2.2.4 La innovación define nuestro futuro. Creatividad Individual y organizacional que impulsan ideas revolucionarias para la tecnología, productos, soluciones y procesos. Vivimos este valor brindando soluciones diferenciadas al cliente,

creando productos y servicios que mejoran la calidad de vida y el cuidado del medio ambiente a través del pensamiento creativo y entendiendo lo que la innovación conlleva.

1.2.2.5 Competimos por los accionistas basados en nuestro desempeño. Para atraer y retener accionistas leales en forma consistente, debemos entregar los mejores resultados en su clase con respecto a beneficios, capital de trabajo y flujo de caja. Este valor lo vivimos mediante el desarrollo de objetivos de desempeño agresivos, no obstante realistas y ponderables, logrando consistentemente las metas establecidas.

### **1.3 DIAGNOSTICO**

Para poder llevar a cabo el diagnóstico del proyecto y definir la problemática del área Administración Ventas, se realizó una investigación exploratoria, con el fin de conocer uno a uno los procesos realizados por cada una de las personas encargadas, y así, compararlos con los procesos codificados y documentados en la compañía, pudiendo establecer parámetros en los que deberían estar y como buscar estrategias para ser más eficientes.

Para cada procedimiento era necesario indagar con la persona directamente encargada de realizarlo, pero además, con personas involucradas fuera del área, conociendo más de un punto de vista sobre el mismo tema; haciendo más verificable la información.

### 1.3.1 Funciones de la asistente administrativa - Dayana Oicata

1.3.1.1 Creación de clientes

# **CREACIÓN DE CLIENTES A CRÉDITO**

### **Proceso:**

**PASO 1.** El asesor debe enviar los documentos solicitados por cartera, para que esta área haga el estudio y apruebe el crédito.

**PASO 2.** Cartera envía un correo donde aprueba la creación del cliente según la condición de pago y el cupo asignado.

**PASO 3.** El asesor debe enviar a la asistente administrativa el formato de creación de cliente diligenciado y el RUT, para ser impreso, y que Jineth Sotelo apruebe y firme.

**PASO 4.** Se crea el cliente en SAP.

### **Documentos:**

- Formato de creación de clientes
- RUT
- Impresión del correo con la aprobación

### **Autorización:**

Área de cartera, Jineth Sotelo

### **Asignación de cliente a asistente:**

Se le comunica a la coordinadora del área administración ventas, para que ella le asigne el cliente a alguna de las asistentes de pedidos y la asistente administrativa hace esta asignación en SAP.

## **CREACIÓN DE CLIENTES DE CONTADO**

### **Proceso:**

**PASO 1.** El asesor debe tener el soporte de pago (consignación o documento que haga sus veces) del producto que el cliente quiere adquirir de la empresa, sea en un su totalidad o un porcentaje de la deuda, para hacerlo llegar a Jineth Sotelo.

**PASO 2.** Cartera aprueba el cliente y así se puede crear al mismo en SAP. (Antes de despachar el pedido ya debe estar liquidada toda la deuda).

### **Documentos:**

- Formato de creación de clientes
- RUT
- Impresión del correo con la aprobación
- Soporte de pago

### **Autorización:**

Área de cartera, Jineth Sotelo

### **Asignación de cliente a asistente:**

Se le comunica a la coordinadora del área administración ventas, para que ella le asigne el cliente a alguna de las asistentes de pedidos.

# **CREACIÓN DE CLIENTES A CRÉDITO (ASESOR DE BOGOTÁ) - CARLOS RODRIGUEZ**

### **Proceso:**

**PASO 1.** Se le remite a la empresa el formato de solicitud de crédito de nuevos clientes para su diligenciamiento.

**PASO 2.** El formato se le hace llegar a cartera (Jineth Sotelo o Daniela Rodriguez) junto con los documentos requeridos. También se le envía el formato al jefe directo para que el evalúe la solicitud de crédito y la apruebe.

**PASO 3.** El asesor diligencia el formato de creación de cliente y se lo envía a la asistente administrativa.

**PASO 4.** Cartera da la aprobación de la creación de clientes y avisa a la asistente administrativa (Dayana Oicata), quien crea el cliente y remite el código al asesor.

### **Documentos:**

- Formato de solicitud de crédito
- Formato de creación de cliente
- RUT
- Estados financieros recientes
- Cámara y comercio
- Referencias bancarias
- Referencias comerciales recientes

### **Autorización:**

Área de cartera, Jineth Sotelo Jefe directo.

# **CREACIÓN DE CLIENTES DE CONTADO (ASESOR BOGOTÁ) - CARLOS RODRIGUEZ**

### **Proceso:**

**PASO 1.** Se diligencia el formato de creación de cliente y se le envía a la asistente administrativa.

**PASO 2.** La consignación del pago hecha por el cliente se le hace llegar a cartera.

**PASO 3.** Cartera da la aprobación de crear el cliente y la asistente administrativa lo crea en SAP, para luego remitirle el código al asesor.

### **Documentos:**

- Formato de creación de clientes
- Soporte de pago

### **Autorización:**

Área de cartera, Jineth Sotelo

# **CREACIÓN DE CLIENTES A CRÉDITO (ASESOR NACIONAL) - DEIBY MERCHAN**

### **Proceso:**

**PASO 1.** La empresa diligencia el formato de solicitud de crédito de nuevos clientes y hace entrega de los documentos requeridos. Estos documentos son enviados al área de cartera.

**PASO 2.** Se diligencia el formato de creación de cliente y se le envía a la asistente administrativa.

PASO 3. Cuando el cliente es aprobado, la asistente administrativa lo crea en SAP, y envía el código al asesor.

### **Documentos:**

- Formato de solicitud de crédito

- Formato de creación de cliente
- RUT
- Estados financieros recientes
- Cámara y comercio
- Referencias bancarias
- Referencias comerciales recientes

### **Autorización:**

Área de cartera

# **CREACIÓN DE CLIENTES DE CONTADO (ASESOR NACIONAL) - DEIBY MERCHAN**

#### **Proceso:**

**PASO 1.** Se diligencia el formato de creación de cliente y se envía a la asistente administrativa.

**PASO 2.** Se le entrega la copia del pago a cartera.

**PASO 3.** Cartera aprueba la creación del cliente y la asistente administrativa lo crea. Luego hace llegar el código al asesor.

### **Documentos:**

- Formato de creación de clientes
- Soporte de pago

### **Autorización:**

Área de cartera, Jineth Sotelo

### 1.3.1.2 Lista de precios

### **SOLICITUD PARA LA CREACIÓN DE LISTA DE PRECIOS:**

### **Proceso:**

**PASO 1.** Cuando en la creación de pedidos hecha por Diana Tellez y Norma Gil; el proceso les pide ZPE's, deben enviar a Angie Padilla la AP (Aceptación de pedidos).

**PASO 2.** Angie Padilla revisa el pedido, para saber si es de garantía o un pedido normal y asigna el precio, informándosele a la asistente administrativa.

**PASO 3.** La asistente administrativa ingresa la lista de precio a SAP y pide autorización a Santiago Peréz para que libere la lista.

**PASO 4.** Cargar el pedido.

# **Validación:**

Angie Padilla y Santiago Peréz

# **Carga de la lista de precios:**

Dayana Oicata.

# **SOLICITUD PARA LA CREACIÓN DE LISTA DE PRECIOS - Angie Padilla**

Lo primero que se debe tener en cuenta son todas las "familias" que se ofertan en el mercado y por ende son listas de precios distintas según la segmentación de cada uno. Las familias son:

- Filler metal
- Equipos
- Victor

#### **Proceso:**

**PASO 1.** Los directores de productos re direccionan a la coordinadora de administración ventas, las listas de precios correspondientes a cada "familia" (en Excel).

**PASO 2.** De esa lista se toman el código y los precios de cada producto para entrar en SAP por la transacción VK11, y allí poder cargar las listas en paquete de 15 códigos.

**PASO 3.** Santiago Pérez autoriza, liberando los precios.

**PASO 4.** Luego se empiezan a revisar las listas para crear bloqueos nivel 1 y nivel 2, basados en las listas que envían los directores de producto por la transacción ZCN1 por paquetes de 15 códigos.

**Nota 1\*** Si en llegado caso, el precio tiene un bloqueo nivel 1, las personas encargadas de liberar son: Diego Leguizamon y Santiago Perez. Si el bloqueo es nivel 2, los encargados son: Eliceo Sanabria, Juan Sebastián Henríquez y Luis Eduardo Garavito.

**Nota 2\*** A este proceso se le hace auditoria para verificar que las listas de precios recibidas coincidan con lo que se agregó a SAP.

### **Validación:**

Directores de producto Santiago Perez

### **Carga de la lista de precios:**

Coordinadora de administración ventas, Angie Padilla.

### 1.3.1.3 Notas

# **NOTAS POR MAYOR VALOR FACTURADO, DESCUENTO EN VENTAS, ANULACIÓN DE FACTURA Y DEVOLUCIONES**

### **Proceso:**

**PASO 1.** El asesor envía la solicitud por correo, donde debe incluir el formato de solicitud del proceso, el número de factura, y el motivo por el cual se necesita realizar la solicitud.

\*Si es por Descuento en ventas o anulación de factura se cambia el motivo en el formato de solicitud.

\*Si es por una *devolución*, También incluye el formato de devolución diligenciado.

**PASO 2.** La asistente administrativa imprime la orden de compra y la AP, para soporte.

**PASO 3.** La asistente administrativa realiza el pedido en SAP. Y diligencia el formato de autorización con las firmas de: Contador Senior, Jefe logística, Gerente comercial, jefe Admón ventas.

\*Si es para *devoluciones*, se diligencia el formato de firmas (con la aprobación del jefe de logística, planeación, contador senior, jefe admón. Ventas y el gerente comercial) y el formato que necesita la bodega –Orden de recibido-.

**PASO 4.** La información de la generación de la nota se ingresa a un archivo Excel para llevar un control y así mismo tener un consecutivo.

\*Si es para *devoluciones*, se baja una copia de todos los documentos a la bodega y la otra la guarda la asistente administrativa.

**PASO 5.** El pedido se le envía a la asistente de radicación para que genere la Nota, luego se le confirma al asesor que ya está hecha y se le envía el número de la nota.

\*Si es por *devoluciones*, la Nota solo se realiza cuando el producto ya está nuevamente en bodega y se verificó su estado.

#### **Días:**

- Mayor valor facturado, anulación de factura y descuento en ventas 2-3 días
- Devoluciones: 7 días.

#### **Involucrados:**

Contador Senior Jefe logística Gerente comercial Jefe Admón ventas Planeación

### **Reporte:**

Actualización del archivo Excel.

### **NOTAS POR RE FACTURACIÓN**

### **Proceso:**

**PASO 1.** La solicitud empieza por la asistente de radicación, cuando el cliente hace el reclamo, así que es ella quien envía el formato de solicitud al correo de la asistente administrativa.

**PASO 2.** La asistente administrativa sube el pedido a SAP. Y al tiempo se hace otro pedido para legalizar la factura anterior.

**PASO 3.** La información de la generación de la nota se ingresa a un archivo Excel para llevar un control y así mismo tener un consecutivo.

**PASO 4.** La asistente administrativa diligencia el formato con las firmas de jefe de logística, gerente comercial, contador senior y el jefe admón. Ventas.

**PASO 5.** Una copia de los documentos son enviados al jefe de bodega, comunicándole que es un ingreso teórico, porque no va haber un ingreso de producto a la bodega de la empresa.

**PASO 6.** En bodega realizan la Nota y la devolución del producto, le avisan a la asistente administrativa para que ella pueda confirmar el otro pedido que subió a SAP para legalización.

**PASO 7.** Luego de la legalización, se le informa a asistente de picking y confirmación para que ella haga el picking y se lo envíe a la asistente de radicación para que lo facture.

### **Días:**

2-3 días

#### **Involucrados:**

Jefe de logística Gerente comercial Contador senior Jefe admón. Ventas.

### **Reporte:**

Actualización del archivo Excel.

### **NOTAS EN CRM - Hellen Sepulveda**

En el procedimiento van a seguir llamándose internamente Notas, pero en CRM se van a diferenciar por casos, con el número de ocurrencia de cada uno.

Los casos que van a ser manejados por el área administración ventas, serán los siguientes:

Casos que mueven inventario:

- Devolución comercial (devoluciones)
- Devolución logística

Casos que no mueven inventarios:

- Devolución financiera (mvf, re facturación)
- Devolución técnica (calidad)

### **Proceso:**

**PASO 1.** Cuando se genere un caso, el asesor debe ingresar a CRM, para hacer el registro del mismo, adjuntando todas las evidencias posibles, teniendo en cuenta el tipo de devolución.

**PASO 2.** CRM re direcciona el caso al jefe responsable (aprobador) según el tipo, para que lo analice, apruebe y sea él quien lo envíe a la asistente administrativa con el formato requerido.

**PASO 3.** La asistente administrativa realiza el mismo proceso que se realizaba para elaborar las notas, diligenciando el formato con las firmas correspondientes para luego remitir los documentos y evidencias al jefe responsable del caso.

**PASO 4.** El jefe responsable se encarga de cerrar el caso en CRM.

#### **Días:**

3-5 días de vencimiento

#### **Involucrados:**

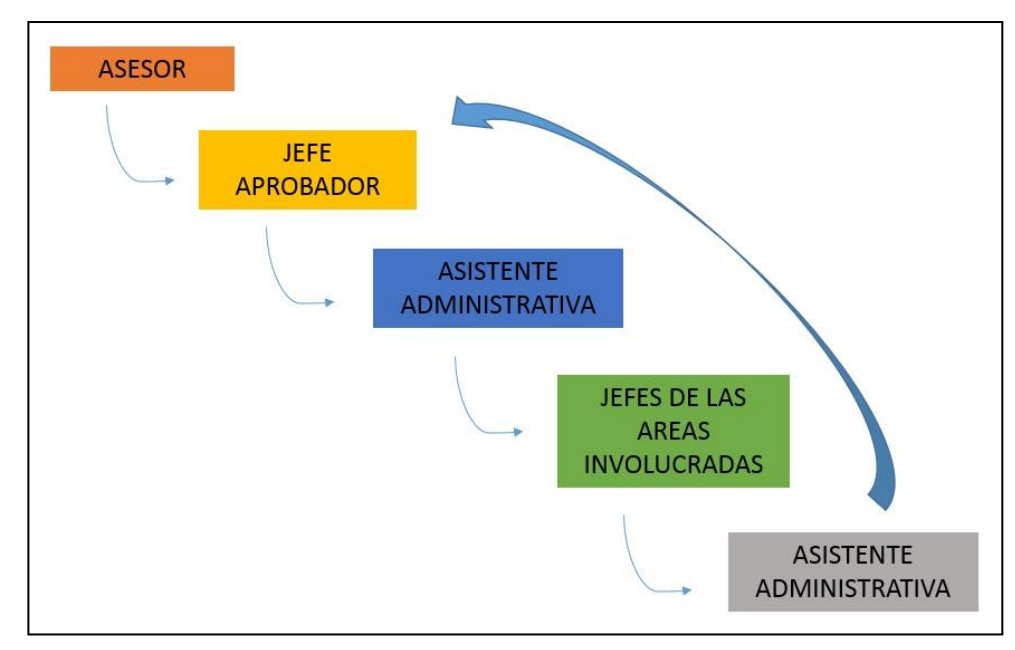

**Ilustración 1.** Involucrados en proceso de aceptación de nota crédito.

### **Reporte que genera CRM:**

Todos los casos creados en CRM pueden ser descargados en un documento para su análisis.

1.3.2 Funciones de las asistentes administrativas - Norma Gil y Diana Tellez

### 1.3.2.1 Pedidos

### **NORMAL GIL**

### **CREACIÓN DE PEDIDOS**

### **Proceso:**

**PASO 1:** Se descarga del correo la orden de compra que envían los asesores para organizarla junto con la AP.

**PASO 2:** El pedido se carga por la VA01, se digita el código del cliente, interlocutor (dirección de entrega del producto) y la fecha en la que el cliente necesita el producto.

**PASO 3:** Se pasa a la sección de detalle, donde se especifica el código y la cantidad de producto que requiere el cliente y el precio.

**PASO 4:** Se graba el pedido para obtener el número de pedido.

**\*Nota 1:** Si los pedidos tienen bloqueo tipo 1 o tipo 2, se debe esperar autorización.

**\*Nota 2:** Si un cliente tiene bloqueo de cartera, de debe esperar hasta que sean liberados.

# **PROCEDIMIENTO CUANDO UN PEDIDO NO CUMPLE CON CONDICIONES SEGÚN LOTE MÍNIMO, LEAD TIME Y CÓDIGO BORRADO**

### **Condición de Lote mínimo:**

Se dan cuenta de que no se cumple con el lote mínimo cuando el jefe de planeación informa, y así se envía el correo al asesor para informarle que debe subir el pedido o se cancela.

#### **Condición de Lead Time:**

Si un cliente necesita un producto para varias semanas después de ser cargado en el sistema, se pone un bloqueo en el pedido para que el pedido no pase a logística a hasta la fecha estipulada.

### **Condición de código borrado:**

Se envía un correo al analista de planeación para recibir indicaciones sobre si hay que ampliar el pedido, cambiar el código o si definitivamente no se usará más ese código porque le material no se va a vender.

1.3.2.2 Bodegas en consignación (Acerías paz del rio)

#### **Proceso:**

**PASO 1:** El asesor envía la reposición (información de la cantidad de producto que la empresa va a enviar a la bodega).

**PASO 2:** Cuando el producto que está en la bodega ya sea utilizado, el asesor envía una AP legalizando lo que el cliente ha consumido.

**\*Nota:** Se debe tener en cuenta que deben coincidir el inventario, con las cantidades en la AP y el precio de cada artículo.

#### 1.3.2.3. Transferencias gratuitas

### **PLAN SW**

#### **Proceso:**

**PASO 1:** Se tiene una fecha limite; hasta el 10 de cada mes, para que los asesores envíen la información pertinente en la plantilla de excel y así tener conocimiento de la factura que se está validando para que el asesor defina cuál es el porcentaje del producto que se va a entregar al cliente.

**PASO 2:** Después de la fecha estipulada la asistente de pedidos comienza a revisar cada cliente para saber si está bloqueado por alguna razón, si se deben modificar datos o documentos y así actualizar cada cliente con ayuda de la asistente administrativa.

**PASO 3.** Luego, se consolida toda la información en una tabla dinámica para conocer exactamente cuánto producto se le va a bonificar al cliente.

**PASO 4.** La coordinadora de administración ventas y el Director comercial revisan los datos para validarlos.

**PASO 5:** Luego de validada la información, se consolida en un excel para enviarla a los asesores y estos se cercioren de los datos allí estipulados.

### **Cargue del pedido:**

**PASO 1:** En el sistema (en la transacción VA01), por una transferencia gratuita, se elige el cliente, el producto que van a bonificar, cantidad, precios de costo y se graba el pedido.

**\*Nota:** Se debe elegir el centro de costos de quien autorizó las bonificaciones.

**PASO 2:** En la primera semana de cada mes, se le entrega a logística el documento de Excel para que ellos comiencen a hacer los trámites de despacho

### **Precisión de la información:**

Normalmente viene con muchos errores en la digitación y actualización de documentos.

#### **Tiempos:**

- 01 a 10 de cada mes para recibir la información del asesor para hacer la bonificación.
- 11 al 18, se revisa y consolida la información.
- 19 a fin de mes, la coordinadora de administración ventas y el jefe comercial revisan y aprueban.
- Primera semana del siguiente mes, se envía la información a logística para el despacho del pedido.

#### **Reportes:**

La carpeta compartida del Plan SW que es actualizada cada vez que se realiza este proceso.

#### **MUESTRAS Y REGALOS**

**\*Nota**: las muestras y regalos se cargan en el sistema dependiendo del cliente que corresponda a cada asistente de pedidos.

#### **Proceso:**

**PASO 1:** El asesor pide la muestra por medio de una AP para que el director de la unidad de negocio autorice la muestra.

**PASO 2:** Se ingresa a la transacción VA01, y WMET para grabar el pedido y ser enviado a logística para el despacho.

### **Autorización:**

### **Depende de la unidad de negocio**

- Equipos, Juan Sebastián Henríquez

#### **Centro de costos:**

El director de la unidad del negocio.

### 1.3.2.4 Pedidos

### **DIANA TELLEZ**

### **CREACIÓN DE PEDIDOS**

### **Proceso:**

**PASO 1**: El asesor envía por correo una orden y la AP, donde está el código SAP de los productos requeridos, el código del cliente, la dirección de entrega del pedido.

**PASO 2:** la asistente de pedidos graba el pedido por la transacción VA01. Debe tenerse en cuenta:

- Asesor que maneja el cliente
- Si lleva certificado de calidad
- donde se entrega o si el cliente recoge

**\*Nota:** si el pedido es grabado por acuerdos debe revisarse que los pecios de la AP coincidan con los realmente estipulados, sino, se debe informar al asesor.

**PASO 3:** Se hace la confirmación para poder enviar el pedido a cartera y luego a logística.

# **PROCEDIMIENTO CUANDO UN PEDIDO NO CUMPLE CON CONDICIONES SEGÚN LOTE MÍNIMO, LEAD TIME Y CÓDIGO BORRADO**

### **Condición de Lote mínimo:**

Se le informa al asesor de la inconsistencia para que pueda modificar el pedido. Si en llegado caso el pedido es cargado en SAP y en ese momento se dan cuenta que no cumple con el lote mínimo, entonces se anula la posición hasta que el asesor pueda ajustar el pedido.

### **Condición de Lead Time:**

Se debe tener en cuenta la fecha requerida del pedido por parte del cliente, para así evitar que sea despachado antes. Esto se controla por medio de un bloqueo en el pedido.

### **Condición de código borrado:**

Se le envía un correo al analista de planeación para comunicarle el código borrado y que el informe que se debe hacer: cambiar el código por otro, o si ya no se va a vender ese producto.

### 1.3.2.5 Bodegas en consignación (Holcim y Cemex)

### **Proceso:**

**PASO 1:** El asesor envía la legalización donde especifica cuáles fueron los productos utilizados de la bodega.

**PASO 2:** Se le envía a la coordinadora de administración ventas para que autorice.

**PASO 3:** Se graba en SAP y se envía a logística.

### 1.3.2.6 Transferencias gratuitas

### **GARANTIAS**

#### **Proceso:**

**PASO 1:** Los asesores envían la AP, donde especifican el código del cliente, teléfono, y dirección.

**PASO 2:** se envía la información al centro de costos que corresponda para que autorice.

**PASO 3:** Se graba en SAP para luego pasarlo a logística, teniendo en cuenta que todas las garantías son urgente y prioritarias.

### **Cargue del pedido:**

**PASO 1:** En el sistema (en la transacción WGAR), se graba la garantía, teniendo en cuenta el centro de costos de quien autorizó.

### **Precisión de la información:**

En algunos casos las demoras se generan porque algunos códigos no tienen los precios, entonces la asistente de pedidos solicita el precio a la coordinadora de administración ventas, para que la asistente administrativa pueda ingresarlo a SAP y esperar la liberación del ZPE por parte del analista comercial.

### **Tiempos:**

Debe grabarse inmediatamente.

### **Reportes:**

Actualiza diariamente un archivo que le hala todas las garantías para poder saber si entro alguna garantía y así poderla atender.

### **REGALOS**

### **Proceso:**

**PASO 1:** el asesor envía la AP para que la autorice el encargado del centro de costo correspondiente.

**PASO 2:** se graba el regalo en la transacción WTRG, como transferencia gratuita y se graba con el centro de costos del encargado.

### **Autorización:**

Depende de la transferencia gratuita y quien sea el encargado.

### **Centro de costos:**

El director de la unidad del negocio.

### 1.3.2.7 Tramitar pedido asesores

### **ASESOR BOGOTÁ: CARMEN ELISA RINCÓN**

### **Proceso:**

**PASO 1:** El cliente genera la orden de compra y la envía al asesor.

**PASO 2:** El asesor revisa la orden para estar seguro de los precios y lo envía a GLD PEDIDOS.

**PASO 3:** El asesor está al pendiente para que se genere la trazabilidad en el pedido.

### **ASESOR NACIONAL: JOSE DELGADO**

#### **Proceso:**

**PASO 1:** El distribuidor envía la orden de compra al asesor para que él pueda realizar una AP.

**PASO 2:** Se envía el pedido a Bogotá por correo electrónico.

**PASO 3:** Las asistentes de pedidos ingresan el pedido a SAP y generan un código.

**PASO 4.** Se le hace seguimiento al pedido para saber cuándo va a ser despacho o enterarse de alguna anomalía.

**PASO 5.** El pedido pasa a logística para que se haga picking y pueda ser despachado.

**\*NOTA:** Cuando los pedidos son pequeños demoran más días en ser despachados, a diferencia de cuando ya es un pedido más grande con cantidades consolidadas.

1.3.3 Funciones de la coordinadora administración ventas - Angie Padilla

### 1.3.3.1 Fifo

Hace referencia a que los primeros pedidos en llegar, son los primeros en atenderse.

### **Proceso:**

Las asistentes de pedidos revisan todas las mañanas y en la tarde, el archivo de confirmación y así saber que pedidos están vencidos según la fecha requerida por el cliente, además conocer la disponibilidad de producto.

#### **Variables:**

- Inexistencia del producto en Stock para despachar el pedido en la fecha que el cliente lo requiera.
- Bloqueo de cartera
- Cliente bloqueado pero que hizo un pedido de importación.

### 1.3.3.2 Otif

Hace referencia al tiempo en que se demora en atender un pedido cuando se tiene inventario, teniendo en cuenta la fecha deseada por el cliente.

### **Proceso:**

La asistente Administrativa, antes de finalizar el día, hace modificaciones a las fechas requeridas del pedido en SAP, para evitar que se genere OTIF, debido a que al momento de grabar el pedido, las asistentes de pedidos cargan la misma fecha en la que suben el pedido.

### 1.3.3.3 Past due

Hace referencia al tiempo en que se demora en atender un pedido porque no hay inventario de alguna línea de producto.

#### **Proceso:**

Las modificaciones que hace la asistente administrativa en SAP, también sirven para medir este indicador.

### **PAST DUE - Dayana Oicata**

#### **Proceso:**

Se genera un reporte de los pedidos grabados en SAP en el día y así tener conocimiento de a cuáles pedidos hay que cambiarles la fecha de despacho evitando que se genere el Past Due.

Se debe tener en cuenta que los códigos que empiezan por 5, se les cambia la fecha de despacho a 5 o 10 días después de ser grabados; los que empiezan por 6 o 99 o 90, de les cambia la fecha a 90 días hábiles.

# 1.3.4 Matriz foda

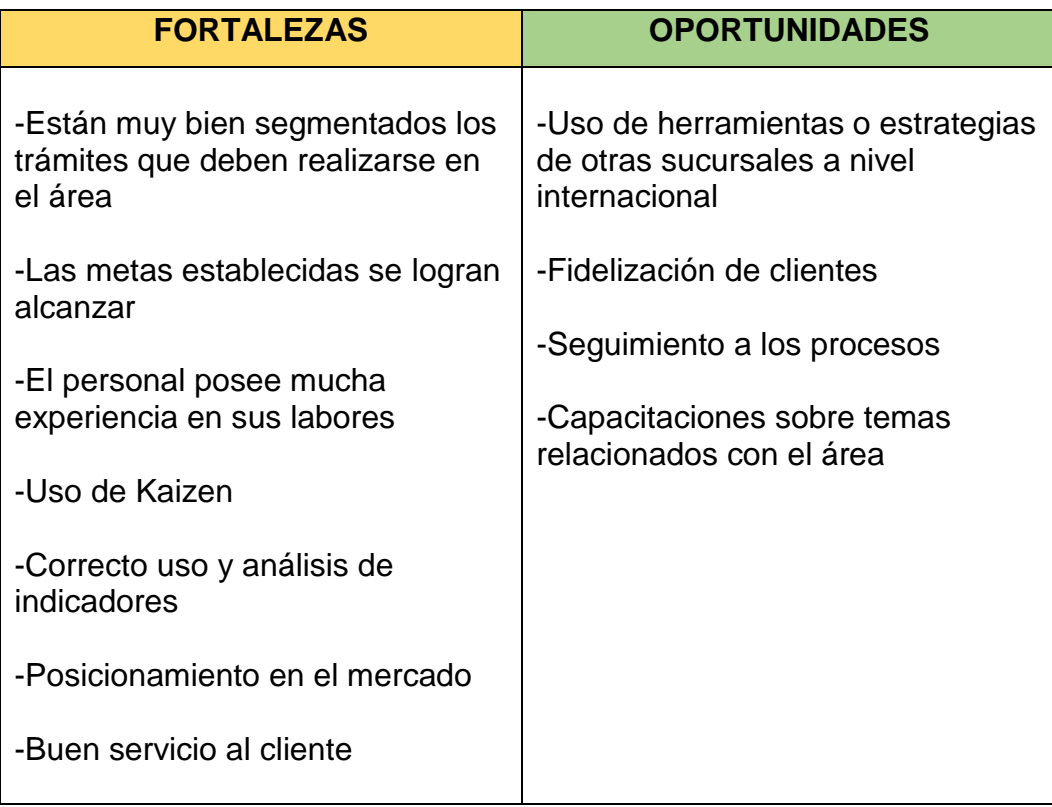

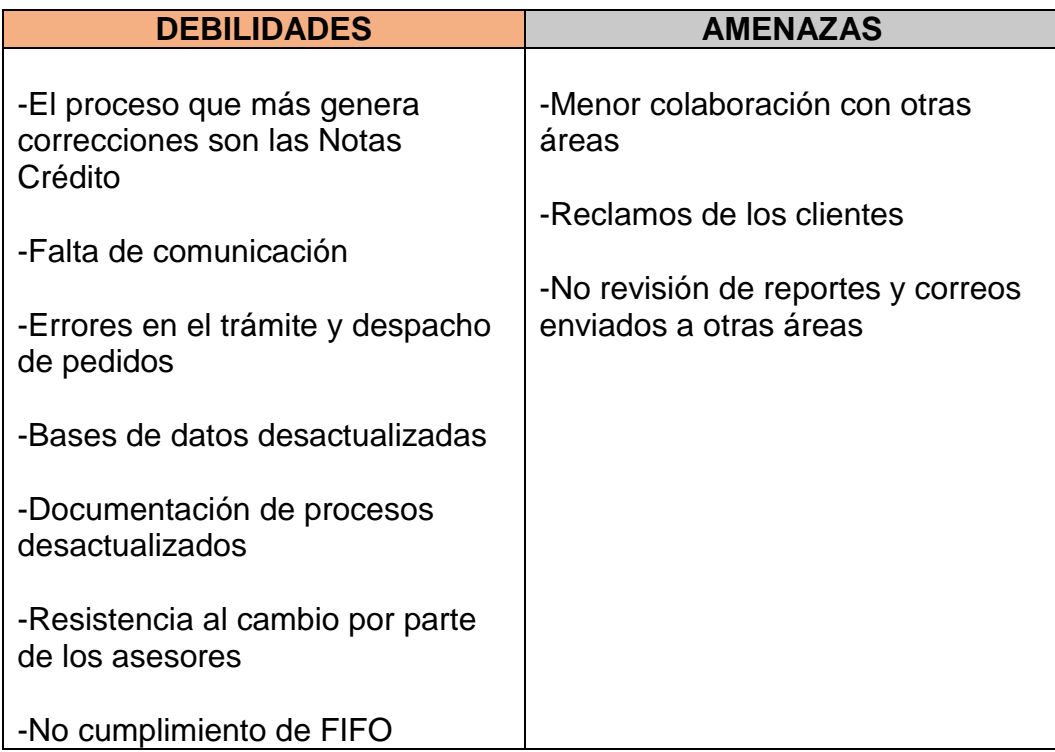

### 1.3.5 Análisis matriz foda

Para contrarrestar los efectos negativos de algunas de las variables evidenciadas en la Matriz FODA, se han planteado estrategias que posiblemente logren mitigarlas y poder alcanzar las metas establecidas por el corporativo.

Soldaduras West Arco es una empresa de talla internacional, por ende los controles y auditorías a cada proceso son de mayor rigor y con mucha más frecuencia. Por esta razón es tan importante velar por el buen funcionamiento de sus procesos, intentando ser más eficientes siempre.

### **ESTRATEGIAS FO**

- Solicitud y estandarización del cargue de listas de precios en SAP para disminuir las tareas repetitivas en este proceso.
- Actualización y codificación del nuevo procedimiento para la creación de notas crédito según la plataforma de CRM.
- Estandarización de reportes e indicadores para medir la eficiencia de este proceso.

### **ESTRATEGIAS DO**

- Actualización y codificación del procedimiento de "creación de clientes" para eliminar documentos que ya no son necesarios y dejar un registro documentado en la empresa sobre este proceso.
- Creación del flujograma de cómo es el proceso de la "creación de listas de precios" y como debería quedar estipulado.

### **ESTRATEGIAS FA**

 Socialización del proceso "creación de clientes" con los asesores para evitar errores de su parte.

### **ESTRATEGIAS DA**

 Hacer énfasis en el aumento de la comunicación entre las personas del área para lograr que los procesos sean más eficientes.

### **1.4 DESCRIPCIÓN DEL ÁREA DE TRABAJO**

El área donde realicé mi práctica profesional, es la de Administración Ventas. Esta área es de vital importancia para la compañía, debido a que es allí donde se realiza el cargue de las ventas generadas por cada asesor de la empresa.

En esta área se lleva el control de inventario para saber que ofertar, el registro de precios adecuados para generar las utilidades necesarios, acuerdos y planes de fidelización para clientes específicos, además de otras funciones administrativas que son necesarias para el desarrollo normal de esta sección de la empresa, tales como: elaboración de notas créditos para solventar errores contables o de inconformidades, creación de indicadores para la medición de los procesos del área y análisis de las herramientas utilizadas para medir el alcance de la metas propuestas cada periodo establecido, como por ejemplo: el Forecast, Buguet y Latest View.

En esta área se desenvuelven tres asistentes; dos de pedidos y una administrativa, un auxiliar en soporte documental, el training y la coordinadora, todos con capacidades idóneas para solucionar los inconvenientes que se generan en el desarrollo normal de los procesos, manteniendo un óptimo clima organizacional.

#### **1.5 FUNCIONES COMO PASANTE**:

Como practicante de Administración ventas, tenía a cargo funciones con un nivel de prioridad mayor a otras, como por ejemplo, la actividad principal es el desarrollo del proyecto que busca alcanzar las mejoras necesarias en cada uno de los procesos del área, teniendo en cuenta que dentro de este, hay actividades que desencadenan otras, por ser una empresa de talla internacional.

También tenía a cargo funciones administrativas que deben ser realizadas a la par con el punto anterior:

- Estandarización y control de indicadores del área.
- Gestión documental en apoyo del CEN Financiero: plataforma donde se maneja la facturación electrónica de la empresa.
- Actualización de la maestra de clientes de acuerdo a proyectos de Nómina, Maestra de clientes y Encargado comercial.
- Apoyo en requerimientos comerciales: certificados de calidad o comerciales.
- Actualización de procedimientos producto de la implementación del CRM.

### **1.6 ESTRUCTURACIÓN DE LA PROPUESTA DE MEJORAMIENTO**

1.6.1 Título

Implementación de un plan de mejora a los procesos críticos en el área de administración ventas.

1.6.2 Objetivo General.

Analizar e implementar un plan de mejora de los procesos críticos del área de Administración ventas considerando las exigencias corporativas.

### 1.6.3 Objetivos Específicos.

- Diagnosticar la situación actual del área de Administración ventas, considerando los procesos, actividades y responsables.
- Analizar y construir un plan de mejora, para los procesos críticos que se identifiquen en el área.
- Implementar las actividades que contribuyan a la mejora del área, considerando indicadores, matriz de aprobaciones, responsables y estándar de trabajo.

#### 1.6.4 Justificación.

Actualmente Soldaduras West Arco es parte del grupo Colfax Corporation, entendiendo que, al convertirse en una multinacional, los estándares a los que debe someter sus procesos, productos y demás, son más rigurosos. Es por esto que cada una de las áreas de la empresa debe aportar sus esfuerzos en alcanzar las metas establecidas por la compañía y los dirigentes a nivel internacional; valiéndose de los medios y recursos disponibles para hacerlo.

En el área de Administración Ventas la compañía ha atravesado por diferentes cambios en la estructura comercial en los últimos años, buscando concretar un modelo que esté acorde a las necesidades del cliente final y al logro de una mayor cobertura del mercado. A la par se torna fundamental mantener una estructura interna lo suficientemente dinámica que logre atender todos los requerimientos de los clientes, partiendo de los diferentes procesos desarrollados por el área, por

lo tanto, se torna necesario analizar e implementar un plan que permita mejorar y hacer más eficiente el modelo del área de administración ventas.

### 1.6.5 Cronograma

Para organizar las actividades a realizar se creó un Action Plan donde se especifica la fase del diagnóstico y las actividades a implementar en el plan de mejora entre abril, mayo y junio.

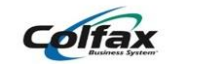

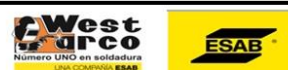

2019: Action Plan para lograr maximizar la eficiencia en los pre

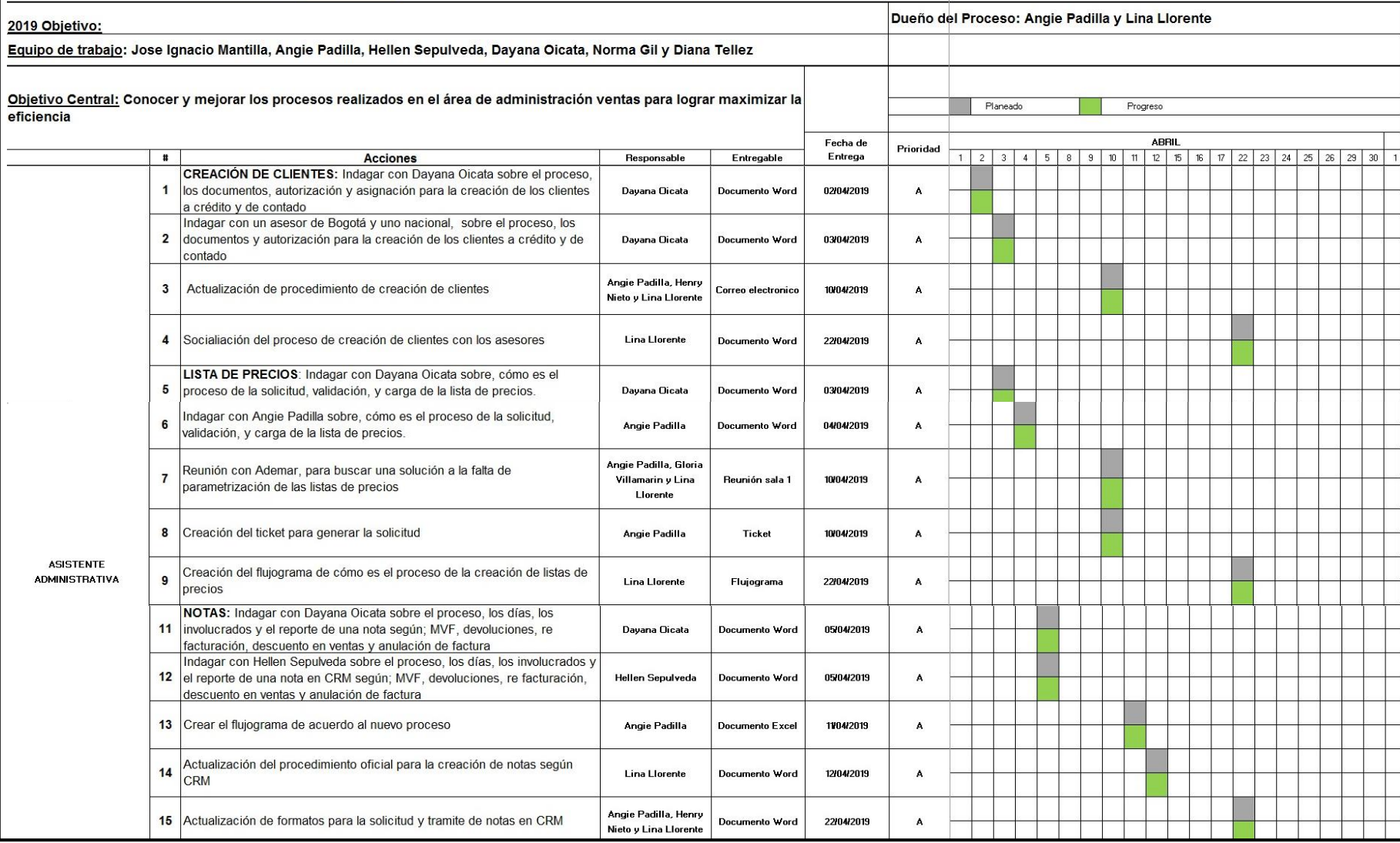

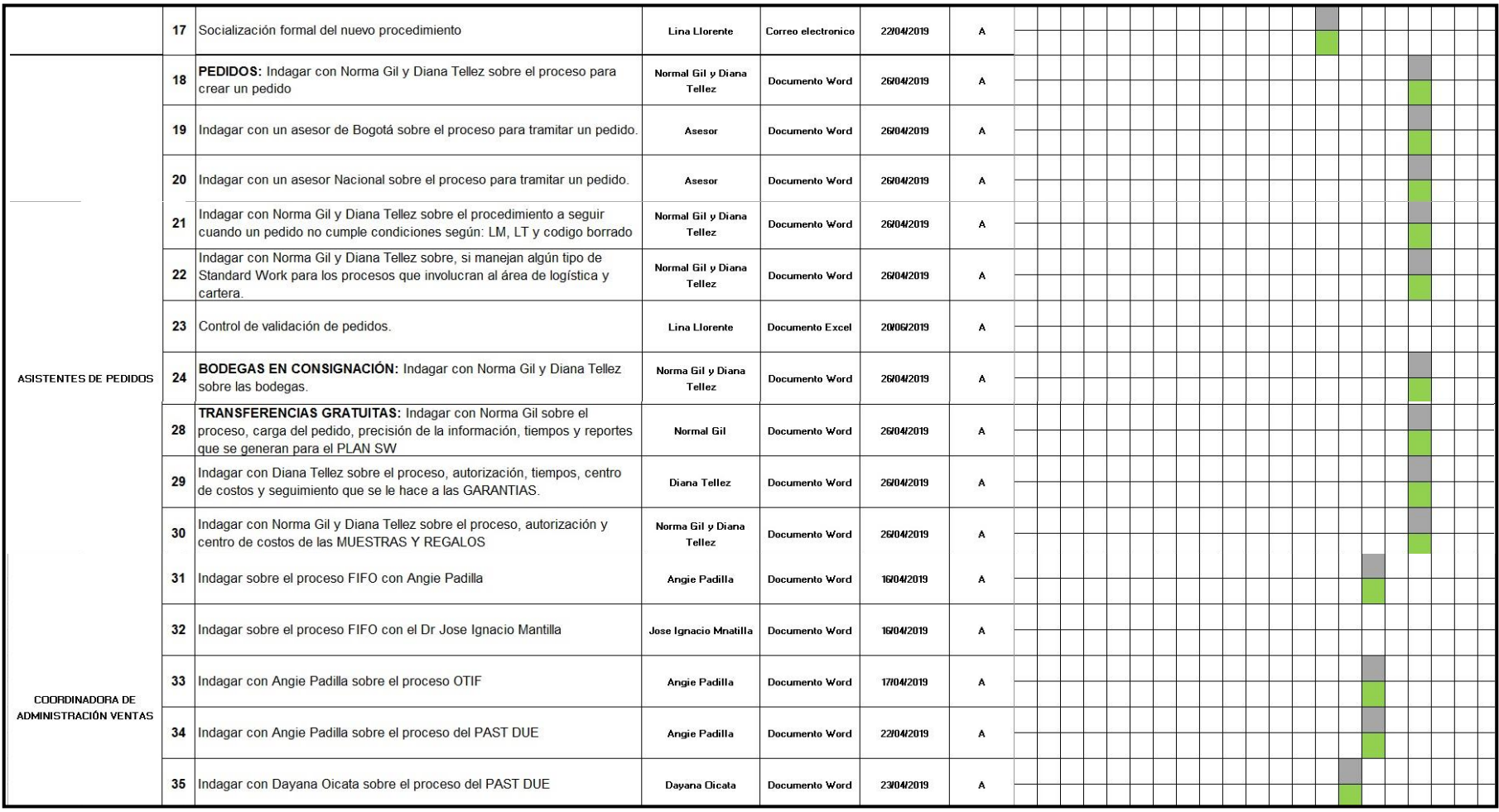

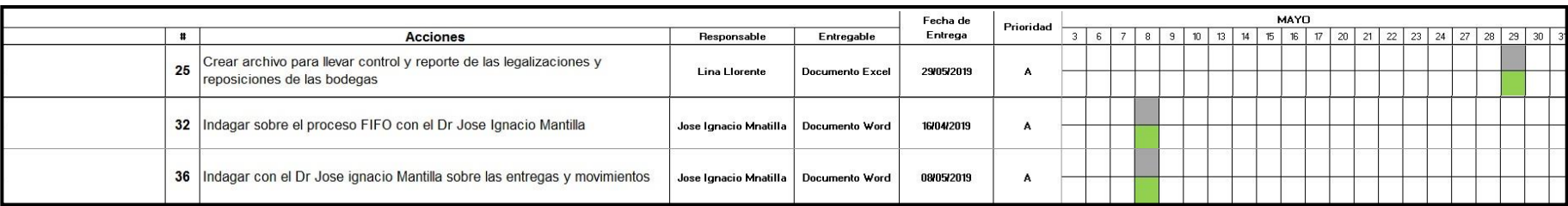

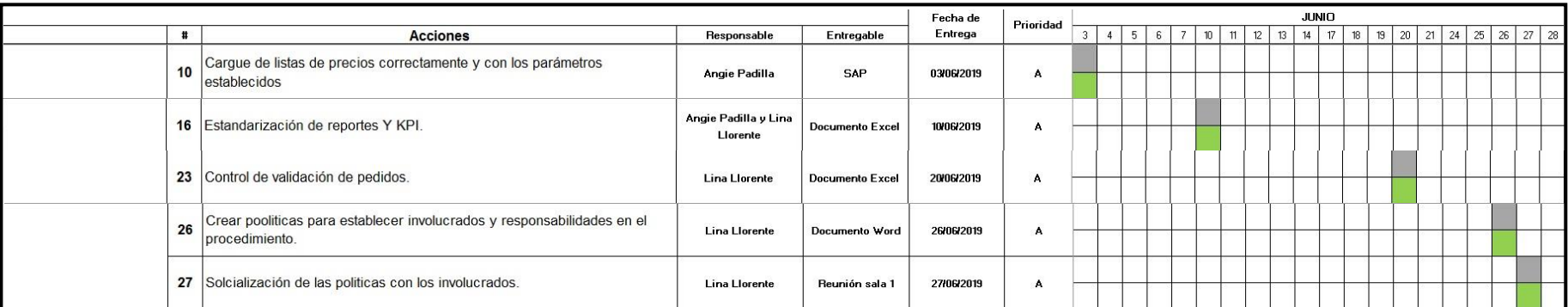

### **2 DESARROLLO PROPUESTA DE MEJORAMIENTO**

# **2.1 IMPLEMENTACIÓN DE UN PLAN DE MEJORA A LOS PROCESOS CRÍTICOS EN EL ÁREA DE ADMINISTRACIÓN VENTAS**

El plan de mejora se estructura de la misma forma en que se realizó el diagnostico empresarial, para así lograr acaparar cada uno de los procesos en los que se deben implementar estrategias de mejoras.

Se pudo evidenciar a nivel general, que muchas de las falencias radican en la falta de comunicación entre las personas del área, lo cual es el punto principal a mejorar para lograr una mayor eficiencia.

Luego del análisis del diagnóstico aplicado, se estipularon las siguientes estrategias, que junto con el apoyo de los encargados de los procesos, se pudo evidenciar el avance y mejora en cada uno.

2.1.1 Funciones de la asistente administrativa - Dayana Oicata

2.1.1.1 Creación de clientes

Respecto a este proceso, se encontró que los asesores comerciales, en su mayoría, no tienen conocimiento claro de cuál es el proceso a seguir cuando deben solicitar la creación de un cliente para el aprovechamiento de una nueva oportunidad de negocio.

Junto con el Líder del Sistema de Gestión de la Calidad de la empresa, se realizó la actualización del documento CO-P-0006, con el fin de eliminar apartes del procedimiento de Creación de clientes que en la actualidad no se usan, agregar las especificaciones que eran necesarias y por ultimo codificar el documento para que pudiese ser tenido en cuenta en el Sistema de Gestión Integral (SIG) de Soldaduras West Arco.

Seguidamente, este nuevo proceso y los documentos necesarios para llevarlos a cabo, fueron compartidos con toda el área comercial y los jefes respectivos (ver anexo 1) con el fin de hacer públicas las modificaciones y poder resolver las dudas que se siguieran presentado en los asesores de la empresa.

#### 2.1.1.2 Lista de precios

Para llevar a cabo el cargue de los pedidos comerciales en la plataforma SAP de la compañía, es necesario el uso de ZPES; son listas de precios para cada producto del portafolio, cargadas en el sistema con el fin de generar un tipo de alerta a las asistentes de pedidos del área en el momento que cargan un producto con precios muy bajos.

Se presentaba que estás listas de precios cargadas en la plataforma, en algunas situaciones arrojaban un error que implicaba tener que entrar nuevamente al sistema a cargar solo un precio y de esta forma de modificaban todos los demás existentes.

Se quiso evitar la mayor cantidad de reprocesos, y por ende se comentó la situación con el responsable del Área de Tecnologías de la Información a nivel de Sur América, para lograr la parametrización de las listas de precios.

Luego de unas reuniones por Skype, se logró concluir que lo necesario para dar solución a este caso, era la creación de 2 listas de precios diferentes, con el fin de cargar en una los precios referentes a pedidos de venta y en la otra los precios para los pedidos de transferencias gratuitas.

Para lograr está parametrización, se debieron realizar pruebas en el sistema SAP de la empresa, y así poder verificar que cada uno de estos pedidos podía ingresarse correctamente, y que las ordenes de picking y facturación también saldrían como debería ser.

También fue creado un flujograma del procedimiento de creación de listas de precios (ver anexo 2) cuando surge la necesidad de delimitar algunas de las transacciones comerciales de la compañía.

#### 2.1.1.3 Notas

El proceso de notas crédito fue el que más necesitó cambios para su correcto funcionamiento, debido a que en Abril de 2019 se implementó en la empresa la herramienta Customer relationship management (CRM), con el de fin de mejorar la interacción con los clientes actuales y potenciales.

Para lograr estandarizar este proceso, fue necesaria la actualización de la base de datos (ver anexo 3) en donde la asistente administrativa lleva el control de la creación de las notas crédito que genera la empresa, y con el fin de que la base tenga la menor cantidad de márgenes de errores, se establecieron las formulas necesarias para aumentar la exactitud de la información, además es alimentada con reportes que se generan directamente del sistema SAP de la compañía.

Se crearon los flujogramas para especificar los procedimientos de la creación de notas crédito según las notas que mueven inventario, las que mueven precio y las refacturaciones.

Como este proceso sufrió tantos cambios, fue necesaria la actualización del documento que estipula el procedimiento para la creación de notas crédito CO-P-0005, debido a que las funciones de los involucrados cambiaba radicalmente, y por ultimo para hacerlo oficial, el documento fue codificado y aprobado y poder incluirlo en el SIG de la empresa. En esta actualización se tuvo en cuenta la creación de otros documentos que son de vital importancia en el desarrollo de este procedimiento.

Por último, y con el ánimo de mantener un control sobre este procedimiento, se creó un indicador (ver anexo 4) que busca medir las cantidades de notas generadas con base de errores de cada área y medir la cantidad de días promedio que dura la elaboración de cada nota según el tipo de error. Para finalizar el proceso, estas modificaciones fueron socializadas en una reunión con el área comercial y los jefes de la compañía.

#### 2.1.2 Funciones de las asistentes de pedidos - Norma Gil y Diana Tellez

#### 2.1.2.1 Pedidos

El procedimiento de pedidos requiere de más controles para evitar reprocesos que generan pérdidas de tiempo y recursos para la empresa. Por esta razón, se implementó un control de pedidos (ver anexo 5) que se hace diariamente basados en los pedidos grabados en SAP por las asistentes de Administración Ventas.

Este control lo que busca es revisar si todas las especificaciones de los clientes en cuanto a producto, precios, certificados y demás, fueron cargados correctamente en la plataforma.

También se dialogó con las personas del área y se estipuló que al encontrar incongruencias en los pedidos pasados por los asesores, deben comunicarse a la Coordinadora del área para que ella autorice.

#### 2.1.2.2 Bodegas en consignación

Las Bodegas en Consignación, son almacenes propiedad de clientes que por su alta rotación de inventario se ven en la necesidad de tener producto de la compañía a la mano. Por esta razón los asesores comerciales de West Arco se encargan de visitar estás bodegas para realizar inventario y suplir las nuevas necesidades del cliente en cuanto a producto para luego hacer el pedido.

El contratiempo con estás bodegas es que el proceso no tenía el suficiente control, por lo que en el momento que el área financiera de Soldaduras West Arco realizaba el inventario cíclico de estás bodegas, se presentaban faltantes de productos.

Por esta razón, se optó por crear un archivo de Bodegas en consignación (ver anexo 6) para consulta de los asesores, en donde podrán encontrar el inventario de cada bodega, las reposiciones (material que el cliente solicita para tener en la bodega) y las legalizaciones (material consumido por el cliente que luego es facturado) cada mes.

Además, para dar a conocer los deberes de cada involucrado en este proceso, se creó un documento de condiciones para el manejo de las Bodegas en consignación que se dio a conocer a los responsables en una reunión con los jefes.

### **CONCLUSIONES**

Los objetivos y estrategias planteadas fueron alcanzados con éxito gracias al apoyo de todos los trabajadores involucrados que prestaron su colaboración para la realización del informe.

Al finalizar este proceso de practica empresarial, confirmo que Soldaduras West Arco es la compañía número uno en el mercado en que se desenvuelve, por mucho, se encuentra por encima de grandes competidores como Lincoln Electric y Linde Industrial Gases.

Se pudo lograr que los procesos de los trabajadores del área de Administración Ventas fuesen más ágiles y de mayor calidad. En estos momentos se pudieron crear estrategias para lograr auditar más seguido cada una de las actividades, evitando así los reprocesos logrando corregir errores a tiempos.

### **RECOMENDACIONES**

- Seguir las indicaciones y el plan de mejoramiento establecido para el área.
- Continuar en la mejora continua de la comunicación con las diferentes áreas de la empresa con las que los procesos realizados están correlacionados.
- Estar con frecuente retroalimentación de las situaciones que se presentan en el desarrollo de las actividades para buscar las soluciones adecuadas y a tiempo.

### **ALCANCES DE LA PRÁCTICA**

El aprendizaje en Soldaduras West Arco fue en gran dimensión, la mejor experiencia que he podido tener en el transcurso de la vida. Aprender a controlar situaciones que involucran a otras personas, hacerse entender y comprender el punto de vista de los demás, me ha ayudado a ser más profesional en lo que hago.

De los momentos donde más nervios experimenté, fueron aquellos donde debía exponer a los Jefes comerciales procedimientos o diferentes documentos para su previa aprobación.

También es de resaltar la colaboración de todas las personas de la compañía, que de una u otra forma necesitaba de su ayuda para el diagnóstico o implementación de las estrategias de mejoras.

En general, la experiencia fue formidable, mi jefa era una persona amable, y que aceptaba las opiniones e ideas que tenía para ofrecer a la mejora del área. También me enseñó a manejar a manejar varios programas que me ayudan a reforzar mis conocimientos.

### **BIBLIOGRAFIA**

- <https://www.westarco.com/westarco/sp/index.cfm>
- <https://www.elegircrm.com/crm/que-es-un-crm>
- [http://www.cvosoft.com/sistemas\\_sap\\_abap/recursos\\_tecnicos\\_abap/que\\_e](http://www.cvosoft.com/sistemas_sap_abap/recursos_tecnicos_abap/que_es_sap_introduccion_sap.php) [s\\_sap\\_introduccion\\_sap.php](http://www.cvosoft.com/sistemas_sap_abap/recursos_tecnicos_abap/que_es_sap_introduccion_sap.php)

#### FLUJOGRAMA DEL PROCESO DE CREACIÓN DE LISTAS DE PRECIOS

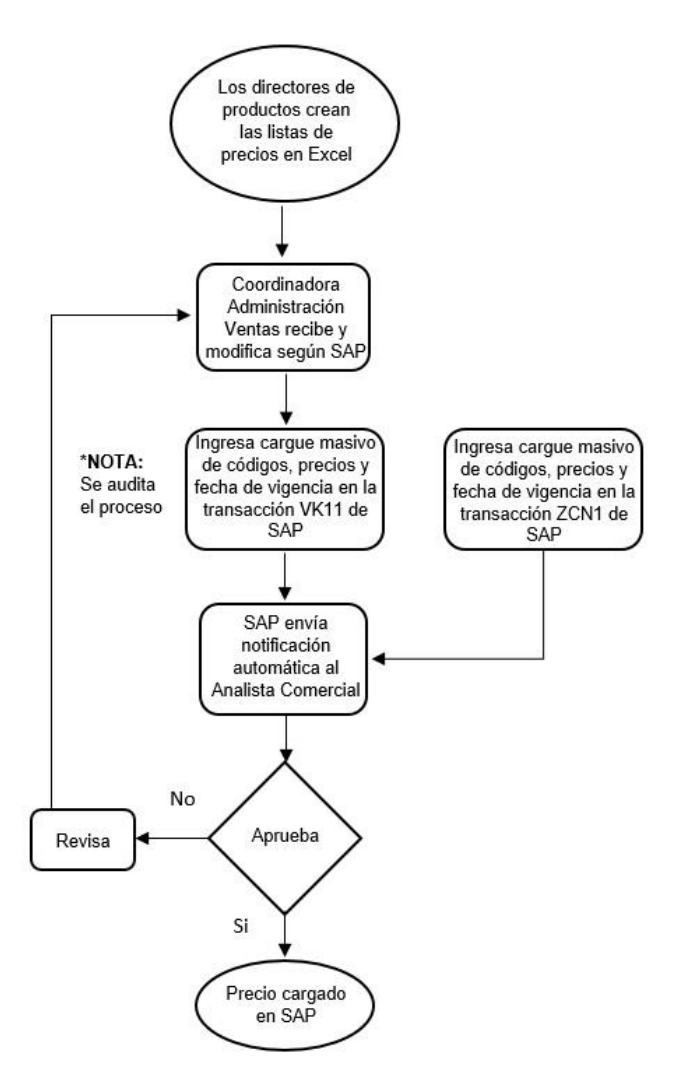

#### FLUJOGRAMA DEL PROCESO DE CREACIÓN DE LISTAS DE PRECIOS - PEDIDOS

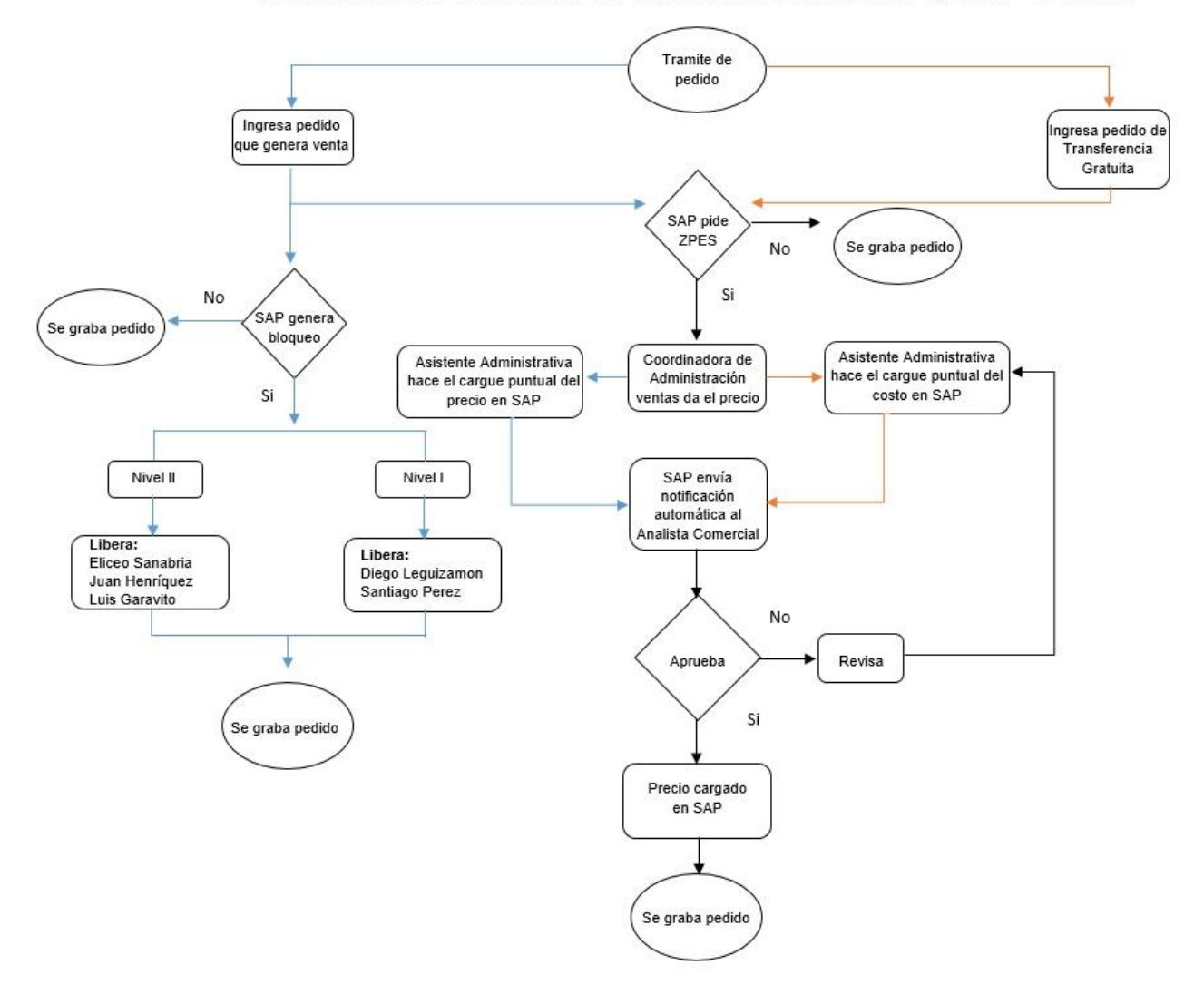